# E1/E20 Emulator

Additional Document for User's Manual (Notes on Connection for 78K0R)

Supported Devices: 78K0R

All information contained in these materials, including products and product specifications, represents information on the product at the time of publication and is subject to change by Renesas Electronics Corp. without notice. Please review the latest information published by Renesas Electronics Corp. through various means, including the Renesas Electronics Corp. website (http://www.renesas.com).

Renesas Electronics www.renesas.com

Rev.1.00 Sep 2011

#### Notice

- 1. All information included in this document is current as of the date this document is issued. Such information, however, is subject to change without any prior notice. Before purchasing or using any Renesas Electronics products listed herein, please confirm the latest product information with a Renesas Electronics sales office. Also, please pay regular and careful attention to additional and different information to be disclosed by Renesas Electronics such as that disclosed through our website.
- Renesas Electronics does not assume any liability for infringement of patents, copyrights, or other intellectual property rights of third parties by or arising from the use of Renesas Electronics products or technical information described in this document. No license, express, implied or otherwise, is granted hereby under any patents, copyrights or other intellectual property rights of Renesas Electronics or others.
- 3. You should not alter, modify, copy, or otherwise misappropriate any Renesas Electronics product, whether in whole or in part.
- 4. Descriptions of circuits, software and other related information in this document are provided only to illustrate the operation of semiconductor products and application examples. You are fully responsible for the incorporation of these circuits, software, and information in the design of your equipment. Renesas Electronics assumes no responsibility for any losses incurred by you or third parties arising from the use of these circuits, software, or information.
- 5. When exporting the products or technology described in this document, you should comply with the applicable export control laws and regulations and follow the procedures required by such laws and regulations. You should not use Renesas Electronics products or the technology described in this document for any purpose relating to military applications or use by the military, including but not limited to the development of weapons of mass destruction. Renesas Electronics products and technology may not be used for or incorporated into any products or systems whose manufacture, use, or sale is prohibited under any applicable domestic or foreign laws or regulations.
- 6. Renesas Electronics has used reasonable care in preparing the information included in this document, but Renesas Electronics does not warrant that such information is error free. Renesas Electronics assumes no liability whatsoever for any damages incurred by you resulting from errors in or omissions from the information included herein.
- 7. Renesas Electronics products are classified according to the following three quality grades: "Standard", "High Quality", and "Specific". The recommended applications for each Renesas Electronics product depends on the product's quality grade, as indicated below. You must check the quality grade of each Renesas Electronics product before using it in a particular application. You may not use any Renesas Electronics product for any application categorized as "Specific" without the prior written consent of Renesas Electronics. Further, you may not use any Renesas Electronics. Renesas Electronics shall not be in any way liable for any damages or losses incurred by you or third parties arising from the use of any Renesas Electronics product for an application categorized as "Specific" or for which the product is not intended where you have failed to obtain the prior written consent of Renesas Electronics. The quality grade of each Renesas Electronics product is "Standard" unless otherwise expressly specified in a Renesas Electronics data sheets or data books, etc.
  - "Standard": Computers; office equipment; communications equipment; test and measurement equipment; audio and visual equipment; home electronic appliances; machine tools; personal electronic equipment; and industrial robots.
  - "High Quality": Transportation equipment (automobiles, trains, ships, etc.); traffic control systems; anti-disaster systems; anticrime systems; safety equipment; and medical equipment not specifically designed for life support.
  - "Specific": Aircraft; aerospace equipment; submersible repeaters; nuclear reactor control systems; medical equipment or systems for life support (e.g. artificial life support devices or systems), surgical implantations, or healthcare intervention (e.g. excision, etc.), and any other applications or purposes that pose a direct threat to human life.
- 8. You should use the Renesas Electronics products described in this document within the range specified by Renesas Electronics, especially with respect to the maximum rating, operating supply voltage range, movement power voltage range, heat radiation characteristics, installation and other product characteristics. Renesas Electronics shall have no liability for malfunctions or damages arising out of the use of Renesas Electronics products beyond such specified ranges.
- 9. Although Renesas Electronics endeavors to improve the quality and reliability of its products, semiconductor products have specific characteristics such as the occurrence of failure at a certain rate and malfunctions under certain use conditions. Further, Renesas Electronics products are not subject to radiation resistance design. Please be sure to implement safety measures to guard them against the possibility of physical injury, and injury or damage caused by fire in the event of the failure of a Renesas Electronics product, such as safety design for hardware and software including but not limited to redundancy, fire control and malfunction prevention, appropriate treatment for aging degradation or any other appropriate measures. Because the evaluation of microcomputer software alone is very difficult, please evaluate the safety of the final products or system manufactured by you.
- 10. Please contact a Renesas Electronics sales office for details as to environmental matters such as the environmental compatibility of each Renesas Electronics product. Please use Renesas Electronics products in compliance with all applicable laws and regulations that regulate the inclusion or use of controlled substances, including without limitation, the EU RoHS Directive. Renesas Electronics assumes no liability for damages or losses occurring as a result of your noncompliance with applicable laws and regulations.
- 11. This document may not be reproduced or duplicated, in any form, in whole or in part, without prior written consent of Renesas Electronics.
- 12. Please contact a Renesas Electronics sales office if you have any questions regarding the information contained in this document or Renesas Electronics products, or if you have any other inquiries.
- (Note 1) "Renesas Electronics" as used in this document means Renesas Electronics Corporation and also includes its majorityowned subsidiaries.
- (Note 2) "Renesas Electronics product(s)" means any product developed or manufactured by or for Renesas Electronics.

# CONTENTS

| CHAPTER 1 OUTLINE                                                   | 4  |
|---------------------------------------------------------------------|----|
| 1.1. Features     1.2 Cautions on Using E20                         |    |
| 1.3 Configuration of Manuals                                        |    |
| CHAPTER 2 DESIGNING USER SYSTEM                                     | 5  |
| 2.1 Connecting the Emulator with the User System                    |    |
| 2.2 Comumunication Mode                                             |    |
| 2.3 Pin Assignments of the Connector on the User System             |    |
| 2.4 System Configuration                                            |    |
| 2.5 Recommend Circuit between Connector and MCU                     |    |
| 2.5.1 Recommend Circuit Connection                                  |    |
| 2.5.2 Connection of reset pin                                       | 10 |
| CHAPTER 3 SETTING OF SECURITY ID AND SETTING OF DEBUGGING RESOURCES | 13 |
| 3.1 Setting of Security ID                                          | 13 |
| 3.2 Setting of On-chip debugging option byte                        | 15 |
| 3.3 Securing of area for debugging                                  | 16 |
| CHAPTER 4 SPECIFICATIONS                                            | 19 |
| CHAPTER 5 NOTES ON USAGE                                            | 20 |
| 5.1 Lists                                                           |    |
| 5.2 Details                                                         |    |
|                                                                     |    |
| APPENDIX EQUIVALENT CIRCUIT FOR E1/E20-78K0R CONNECTION             | 24 |

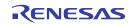

# CHAPTER 1 OUTLINE

#### 1.1. Features

E1/E20 Emulator (hereinafter referred to as E1/E20) is an on-chip debug emulator with flash programming function, which is used for debugging and programming a program to be embedded in on-chip flash memory microcontrollers. This product can debug with the target microcontroller connected to the user system, and can write programs to the on-chip flash memory of microcontrollers.

#### 1.2 Cautions on Using E20

The functions used for debugging of the 78K0R device by using the E20 are the same as in the E1. Large trace function, characteristic functions of the E20, cannot be used. The power supply function from the E20 is not supported.

#### **1.3 Configuration of Manuals**

Documentation for the E1/E20 emulator manual is in two parts: the E1/E20 Emulator User's Manual and the E1/E20 Emulator Additional Document for User's Manual (this manual). Be sure to read both of the manuals before using the E1/E20 emulator.

#### (1) E1/E20 Emulator User's Manual

The E1/E20 Emulator User's Manual has the following contents:

- Components of the emulators
- Emulator hardware specification
- Connection to the emulator and the host computer and user system

#### (2) E1/E20 Emulator Additional Document for User's Manual

The E1/E20 Emulator Additional Document for User's Manual has the following contents:

- For use in hardware design, an example of connection and the interface circuit required to connect the emulator.
- Notes on using the emulator
- Software specifications and so on for using each microcomputers

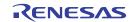

# CHAPTER 2 DESIGNING USER SYSTEM

To connect the E1/E20 emulator, a connector for the user system interface cable must be mounted on the user system. When designing the user system, read this section of this manual and the hardware manual for the MCUs.

#### 2.1 Connecting the Emulator with the User System

Table 2-1 shows the type numbers of the E1/E20 emulators

| Table 2-1. | Connector Type Number | ſS |
|------------|-----------------------|----|
|------------|-----------------------|----|

|           | Type Number | Manufacturer        | Specification                          |
|-----------|-------------|---------------------|----------------------------------------|
| 14-pin    | 7614-6002   | Sumitomo 3M Limited | 14-pin straight type (Japan)           |
| connector | 2514-6002   | 3M Limited          | 14-pin straight type (other countries) |

Figure 2.1 shows examples of the connection between a user system interface cable of the 14-pin type. Do not mount other components with a height exceeding 10 mm within 5 mm of the connector on the user system. 38-pin of the E20 is not supported. To use the E20, use the 38-pin/14-pin conversion adapter [R0E000200CKA00] that comes with the E20 for connection.

#### Figure 2-1. Connecting the User System Interface Cable to the 14-pin Connector of the E1 Emulator

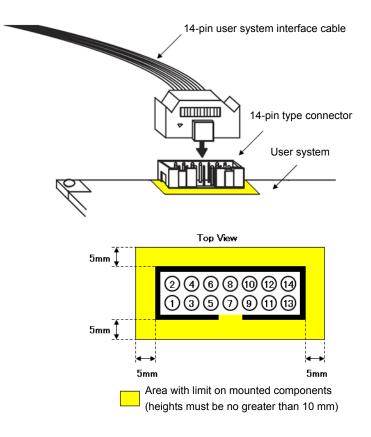

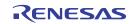

# 2.2 Comumunication Mode

E1/E20 performs serial communication with the target device on the target system.

For serial communication, 1-wire mode (single-wire UART communication) using the TOOL0 pin, or 2-wire modeusing the TOOL0 and TOOL1 pins is used. Use 1-wire mode when performing flash programming. Use 1-wire modeor 2-wire mode when performing on-chip debugging. Differences between 1-wire mode and 2-wire mode are shown below. There are no functional differences.

| Communication<br>Mode. | During Flash<br>Programming | During Debuging                                                                                                    |
|------------------------|-----------------------------|----------------------------------------------------------------------------------------------------|
| 1-wire mode            | No differences              | User resources secured for debugging<br>Internal ROM: 1036 bytes<br>Internal RAM: 6 bytes (stack)                                                                                                    |
| 2-wire mode            |                             | User resources secured for debugging<br>[Pseudo RRM/DMM function is used]<br>Internal ROM: 1036 bytes<br>Internal RAM: 6 bytes (stack)<br>[Pseudo RRM/DMM function is not used]<br>Internal ROM: 100 bytes<br>Internal RAM: 6 bytes (stack) |

| Table 2-2. Di | ifference Between | 1-Wire Mode and | 2-Wire Mode |
|---------------|-------------------|-----------------|-------------|
|---------------|-------------------|-----------------|-------------|

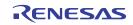

# 2.3 Pin Assignments of the Connector on the User System

Table 2-3 shows the pin assignments of the 14-pin connector.

| Pin No. | Pin Name                    | Input/Output <sup>Note 1</sup> |
|---------|-----------------------------|--------------------------------|
| 1       | TOOL1                       | Input                          |
| 2       | GND <sup>Note 2</sup>       | -                              |
| 3       | R.F.U                       | -                              |
| 4       | FLMD0                       | Output                         |
| 5       | R.F.U                       | -                              |
| 6       | RESET_IN                    | Input                          |
| 7       | TOOL0                       | Output/Input                   |
| 8       | VDD                         | -                              |
| 9       | R.F.U                       | -                              |
| 10      | RESET_OUT <sup>Note 3</sup> | Output                         |
| 11      | R.F.U                       | -                              |
| 12      | GND <sup>Note 2</sup>       | -                              |
| 13      | RESET_OUT <sup>Note 3</sup> | Output                         |
| 14      | GND <sup>Note 2</sup>       | -                              |

#### Table 2-3. Pin Assignments of the Connector on the User System (14-Pin)

Notes 1. As seen from E1/E20.

- Securely connect pins 2, 12, and 14 of the connector to GND of the user system. These pins are used for electrical grounding as well as for monitoring of connection with the user system by the E1/E20.
- 3. Securely connect both pin 10 and pin 13. These pins are also used to monitor the user system.

#### Table 2-4. Pin Functions

| Pin Name  | Input/Output <sup>Note</sup> | Description                                                                                          |
|-----------|------------------------------|----------------------------------------------------------------------------------------------------|
| RESET_IN  | Input                        | Pin used to input reset signal from the user system                                                  |
| RESET_OUT | Output                       | Pin used to output reset signal to the target device                                                 |
| FLMD0     | Output                       | Pin used to set the target device to debug mode or programming mode.                                 |
| TOOL0     | Output/Input                 | Pin used to transmit command/data to the target device                                               |
| TOOL1     | Input                        | Pin used to input clock signal to the target device                                                  |
| R.F.U.    | _                            | This pin is reserved. For the connection of the reserved pins, see each circuit related to the pins. |

**Note** As seen from E1/E20.

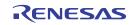

# 2.4 System Configuration

Figure 2-2 shows the system configuration used for the E1/E20. For cautions on connection, refer to the E1/E20 User's Manual. As software used on the host machine, use the "CubeSuite+" when on-chip debugging is used, or use the "Renesas Flash Programmer" for flash programming. For details, refer to the following URL's.

- Integrated development environment "CubeSuite+" website http://www.renesas.com/cubesuite+
- Flash writing tool "Renesas Flash Programmer" website http://www.renesas.com/rfp

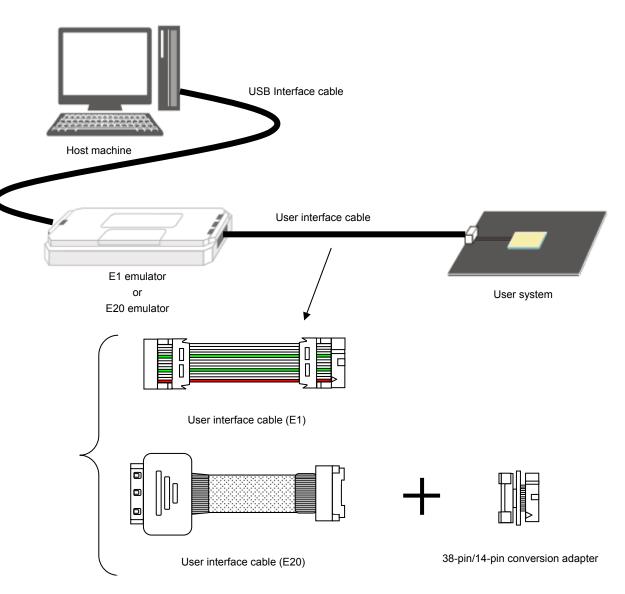

Figure 2-2. Connection Diagram of E1/E20

**Remark** To use it with the E20, connect the 38-pin/14-pin conversion adapter to the user interface cable (E20). 38-pin is not supported.

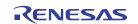

#### 2.5 Recommend Circuit between Connector and MCU

#### 2.5.1 Recommend Circuit Connection

Refer to 2-3 and design an appropriate circuit.

Be sure to take into consideration the specifications of the target device as well as measures to prevent noise when designing your circuit.

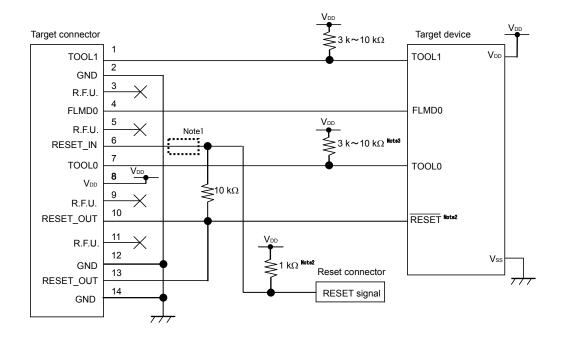

Figure 2-3. Recommend Circuit Communication

Notes 1. The circuit enclosed by a dashed line is not required when only flash programming is performed.

- 2. Refer to 2.5.2 connection of reset pin (1) Automatically switching the reset signal via resistor about the pull-up resistor value of the reset circuit.
- **3.** This is for pin processing when not used as a device.

#### Caution

- The circuits and resistance values listed are recommended but not guaranteed. Determine the circuit design
  and resistance values by taking into account the specifications of the target device and noise. For flash
  programming for mass production, perform sufficient evaluation about whether the specifications of the target
  device are satisfied.
- For processing of pins not used by the E1/E20, refer to the user's manual of the device.
- Securely connect pins 2, 12, and 14 of the connection to GND of the user system. These pins are used for electrical grounding as well as for monitoring of connection with the user system by the E1/E20.
- Securely connect both pin 10 and pin 13. These pins are also used to monitor the user system.

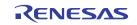

#### 2.5.2 Connection of reset pin

This section describes the connection of the reset pin, for which special attention must be paid, in circuit connection examples shown in the previous section.

During on-chip debugging, a reset signal from the target system is input to E1/E20, masked, and then output to the target device. Therefore, the reset signal connection varies depending on whether E1/E20 is connected.

For flash programming, the circuit must be designed so that the reset signals of the user system and E1/E20 do not conflict.

Select one of the following methods and connect the reset signal in the circuit. The details of each method are described on the following pages.

- (1) Automatically switching the reset signal via resistor (recommended; described in recommended circuit connection in the previous section)
- (2) Manually switching the reset signal with jumper
- (3) Resetting the target device by power-on clear (POC) only

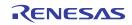

#### (1) Automatically switching the reset signal via resistor

Figure 2-4 illustrates the reset pin connection described in 2.5.1 Circuit connection examples.

This connection is designed assuming that the reset circuit on the target system contains an N-ch open-drain buffer (output resistance: 100  $\Omega$  or less). The V<sub>DD</sub> or GND level may be unstable when the logic of RESET\_IN/OUT of E1/E20 is inverted, so observe the conditions described below in **Remark**.

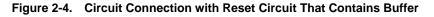

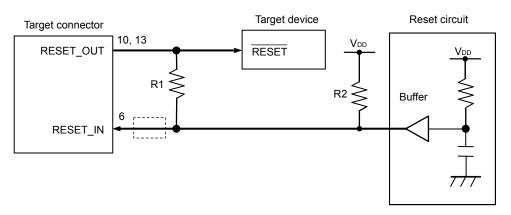

# RemarkMake the resistance of at least R1 ten times that of R2, R1 being 10 kΩ or more.Pull-up resistor R2 is not required if the buffer of the reset circuit consists of CMOS output.The circuit enclosed by a dashed line is not required when only flash programming is performed.

Figure 2-5 illustrates the circuit connection for the case where the reset circuit on the target system contains no buffers and the reset signal is only generated via resistors or capacitors. Design the circuit, observing the conditions described below in **Remark**.

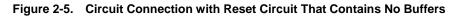

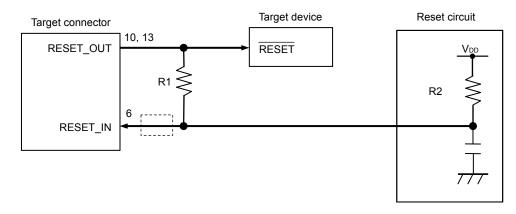

**Remark** Make the resistance of at least R1 ten times that of R2, R1 being 10 k $\Omega$  or more. The circuit enclosed by a dashed line is not required when only flash programming is performed.

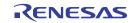

# (2) Manually switching the reset signal with jumper

Figure 2-6 illustrates the circuit connection for the case where the reset signal is switched using the jumper, with or without E1/E20connected. This connection is simple, but the jumper must be set manually.

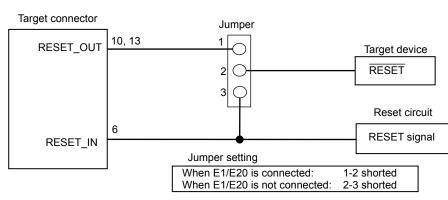

# Figure 2-6. Circuit Connection for Switching Reset Signal with Jumper

# (3) Resetting the target device by power-on clear (POC) only

Figure 2-7 illustrates the circuit connection for the case where the target device is only reset via POC without using the reset pin. RESET\_OUT becomes active when power is applied to E1/E20.

Even if power supply to the target system is turned off during debugging, pseudo POC function emulation is available because RESET\_OUT becomes active.

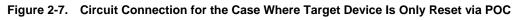

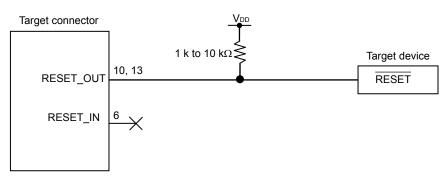

## CHAPTER 3 SETTING OF SECURITY ID AND SETTING OF DEBUGGING RESOURCES

The user must prepare the following to perform communication between E1/E20 emulator and the target device and implement each debug function. Refer to the descriptions on the following sections and set these items in the user program or using the build tool property.

When C-SPY manufactured by IAR Systems is used, read also the following material.

- IAR C-SPY Hardware Debugger Systems User Guide issued by IAR Systems

#### 3.1 Setting of Security ID

This setting is required to prevent the memory from being read by an unauthorized person. Embed a security ID at addresses 0xC4 to 0xCD in the internal flash memory. The debugger starts only when the security ID that is set during debugger startup and the security ID set at addresses 0xC4 to 0xCD match. If the ID codes do not match, the debugger manipulates the target device in accordance with the value set to the on-chip debug option byte area (refer to **Table 3-2**).

If the user has forgotten the security ID to enable debugging, erase the flash memory and set the security ID again.

#### [How to set security ID]

A setting method of the security ID is following. When both (a) and (b) methods are done at a time, method (b) has a priority.

- (a) Embed the security ID at addresses 0xC4 to 0xCD in the user program.
- (b) Setting of the security ID by build tool common options. (In case of CubeSuite+)

#### (a) Embed a security ID at addresses 0xC4 to 0xCD in the user program.

For example If the security ID is embedded as follows, the security ID set by the debugger is "0123456789ABCDEF1234" (not case-sensitive).

#### Table 3-1 Security ID

| Address | Makua |
|---------|-------|
| Address | Value |
| 0xC4    | 0x01  |
| 0xC5    | 0x23  |
| 0xC6    | 0x45  |
| 0xC7    | 0x67  |
| 0xC8    | 0x89  |
| 0xC9    | 0xAB  |
| 0xCA    | 0xCD  |
| 0xCB    | 0xEF  |
| 0xCC    | 0x12  |
| 0xCD    | 0x34  |

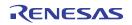

(b) Setting of the security ID by build tool common options. (In case of CubeSuite+)

Set in "device" in the common options tab as figure 3-1.

|   | Property 🧃 CG_main.c        |                                           |  |  |
|---|-----------------------------|-------------------------------------------|--|--|
| 4 | CA78K0R Property            |                                           |  |  |
|   | Output hex file             | Yes                                       |  |  |
|   | Output folder for hex file  | %BuildModeName%                           |  |  |
|   | Hex file name               | %ProjectName%.hex                         |  |  |
|   | Hex file format             | Intel expanded hex format(-kie)           |  |  |
|   | Device                      |                                           |  |  |
|   | Security ID                 | HEN 0123456789ABCDEF1234                  |  |  |
| Ð | Build Method                |                                           |  |  |
| Ð |                             |                                           |  |  |
| Ð | Notes                       |                                           |  |  |
| Ð | Others                      |                                           |  |  |
| D | Device                      |                                           |  |  |
|   |                             |                                           |  |  |
|   |                             |                                           |  |  |
| 1 | Common Options / Compile Op | tions 🖌 Assemble Options 🖌 Link Options 🦯 |  |  |

#### Figure 3-1 Examples for Setting of the security ID

[How to authenticate the security ID at debugger startup]

When connecting a debugger to the device set the security ID, it is necessary to specify the security ID by connection settings in debug tool property. (Default security ID is set in build tool property.)

Set in "Flash" in the connect settings tab as figure 3-2.

#### Figure 3-2 Example for Setting of the security ID

|                         | Property 📝 CG_main.c                                                                                                    | •                                                    |  |  |
|-------------------------|----------------------------------------------------------------------------------------------------|------------------------------------------------------|--|--|
| 1                       | 78K0R E1(Serial) Property                                                                                                    |                                                      |  |  |
|                         | Size of internal ROM[KBytes]                                                                                                    | 64                                                   |  |  |
|                         | Size of internal RAM[Bytes]                                                                                                    | 4096                                                 |  |  |
|                         | Size of DataFlash memory[KBytes]                                                                                                    | 4                                                    |  |  |
| Ð                       | Clock                                                                                                    |                                                      |  |  |
| Ξ                       | Connection with Target Board                                                                                                    |                                                      |  |  |
|                         | Communication method                                                                                                    | 1 line type (TOOLO)                                  |  |  |
|                         | Power target from the emulator.(MAX 200mA)                                                                                                    | Yes                                                  |  |  |
|                         | Supply voltage                                                                                                    | 5.0V                                                 |  |  |
| Ξ                       | Flash                                                                                                    |                                                      |  |  |
|                         | Security ID                                                                                                    | HEX 0123456789ABCDEF1234                             |  |  |
|                         | Permit flash programming                                                                                                    | Yes                                                  |  |  |
|                         | Use wide voltage mode                                                                                                    | Yes                                                  |  |  |
| Security ID             |                                                                                                    |                                                      |  |  |
|                         | Sets the security ID (20 digits in hexadecimal) for reading the code in the internal ROM or internal flash memory.<br>For details on security ID authentication, see the Emulator user's manual. |                                                      |  |  |
| $\langle \cdot \rangle$ | Connect Settings / Debug Tool Settings /                                                                                                    | Download File Settings / Hook Transaction Settings / |  |  |

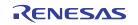

# 3.2 Setting of On-chip debugging option byte

This is the area for the security setting to prevent the flash memory from being read by an unauthorized person. The debugger manipulates the target device in accordance with the set value, as shown below.

| Set Value        | Description                                                                                                | Remark                                                                           |
|------------------|----------------------------------------------------------------------------------------------------|----------------------------------------------------------------------------------|
| 0x04             | Debugging is disabled                                                                                      | This setting is available only for<br>flash programming and self<br>programming. |
| 0x85             | The on-chip flash memory is not erased no matter how many times the security ID code authentication fails. | -                                                                                |
| 0x84             | All on-chip flash memory areas are erased if the security ID code authentication fails.                    | -                                                                                |
| Other than above | Setting prohibited                                                                                         | -                                                                                |

Table 3-2 On-Chip Debug Option Byte Setting and Operation

#### [How to secure areas]

A setting method of On-chip debug option byte is following. When setting each other, priority is (b).

- (a) Embed the On-chip debug option byte at addresses 0xC3 in the user program.
- (b) Set the On-chip debug option byte by build tool link options. (In case of CubeSuite+)

#### (a) Embed the On-chip debug option byte at addresses 0xC3 in the user program

Embed the On-chip debug option byte at addresses 0xC3 in the user program

#### (b) Set the On-chip debug option byte by build tool link options. (In case of CubeSuite+) Set in "device" in the link options tab as figure 3-3.

#### Figure 3-3 Examples for Setting the On-chip debug option byte

| 🚰 Property 1 Code Generator* 😹 Code Generator Preview 💼 Device | e Pin List 👔 Device |
|----------------------------------------------------------------|---------------------|
| 🔨 CA78K0R Property                                             |                     |
| Device                                                         |                     |
| Use on-chip debug                                              | Yes(-go)            |
| Option byte values for OCD                                     | HEX 85              |
| Debug monitor area start address                               | HER 3FCUU           |
| Debug monitor area size[byte]                                  | 1024                |
| Set user option byte                                           | Yes(-gb)            |
| User option byte value                                         | <b>HEX</b> EFFFFF   |
| Specify mirror area                                            | MAA=0(-mi0)         |
| Allocate segment to last byte of 64 KB boundary area           | No                  |
| Set flash start address                                        | No                  |
| Boot area load module file name                                |                     |
| Device                                                         |                     |
| Common Options / Compile Options / Assemble Options / Link     | Coptions ROMiza     |

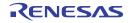

# 3.3 Securing of area for debugging

The yellow portions in Figure 3-4 are the areas reserved for placing the debug monitor program, so user programs or data cannot be allocated in these spaces. These spaces must be secured so as not to be used by the user program. Moreover, this area must not be rewritten by the user program.

Secure the resources for debugging with the contents explained by (a) and (b).

| Internal ROM space                         | Internal DOM and address                        | Internal RAM space | Internal RAM end address     |
|--------------------------------------------|-------------------------------------------------|--------------------|------------------------------|
| 1024 bytes or<br>88 bytes <sup>Note1</sup> | Internal ROM end address (a) Debug monitor area | 6 bytes            | (d) Stack area for debugging |
|                                            | D8H                                             |                    |                              |
| 10 bytes                                   | (a) Debug monitor area<br>CEH                   |                    |                              |
| 10 bytes                                   | Security ID area<br>C4H                         |                    |                              |
| 1 byte                                     | C3H On-chip debug option by                     | yte area           |                              |
| 2 bytes                                    | 02H <sup>(a)</sup> Debug monitor area           |                    |                              |
| Note 2                                     | 00Н                                             |                    |                              |
| Area used for                              | r on- chip debugging                            |                    |                              |

#### Figure 3-4 Memory Spaces Where Debug Monitor Programs Are Allocated

Note 1. When the pseudo RRM function is not used during 2-wire mode, it will be 88 bytes.

2. In debugging, reset vector is rewritten to address allocated to a monitor program.

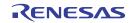

#### (a) Securing of debug monitor area

This is the area to which the debug monitor program is to be allocated. The monitor program performs initialization processing for debug communication interface and RUN or break processing for the CPU.

This user programs or data must not be placed in an area of 22 bytes near the on-chip debug option byte, and an area of 1024 bytes <sup>Note</sup> before the internal ROM end address. In addition, reset vector is rewritten to address allocated to a monitor program.

**Note** It is an area of 88 bytes when the pseudo RRM/DMM function is not used during debugging in 2-wire mode. If the internal ROM end address is 0x3FFFF, a monitor program of 88 bytes is allocated to the area from 0x3FFA8 to 0x3FFFF.

#### [How to secure areas]

It is not necessarily required to secure this area if the user program does not use this area.

However To avoid problems that may occur during the debugger startup, it is recommended to secure this area in advance, using the compiler. Figure 3-5 shows example for securing the area, using the CubeSuite+. Set in "device" in link options tab as figure 3-5.

| Property Mill Code Generator* 🔝 Code Generator Preview 📷 Dev     CA78KOR Property      Device | VICE PITLISC I DEV |
|-----------------------------------------------------------------------------------------------|--------------------|
| Use on-chip debug                                                                             | Yes(-go)           |
| Option byte values for OCD                                                                    | HEX 85             |
| Debug monitor area start address                                                              | HEX 3FC00          |
| Debug monitor area size[byte]                                                                 | 1024               |
| Set user option byte                                                                          | Yes(-gb)           |
| User option byte value                                                                        | <b>HEX</b> EFFFFF  |
| Specify mirror area                                                                           | MAA=0(-mi0)        |
| Allocate segment to last byte of 64 KB boundary area                                          | No                 |
| Set flash start address                                                                       | No                 |
| Boot area load module file name                                                               |                    |
| Device                                                                                        |                    |
| Common Options 🖌 Compile Options 🖌 Assemble Options 🗎 L                                       | ink Options ROM    |

#### Figure 3-5 Example for securing the debug monitor area

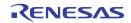

#### (b) Securing of stack area for debugging

This area requires 6 bytes as the stack area for debugging <sup>Note</sup>. Since this area is allocated immediately before the stack area, the address of this area varies depending on the stack increase and decrease. That is, 6 extra bytes are consumed for the stack area used.

Figure 3-6 illustrates the case where the stack area is increased when the internal high-speed RAM starts from 0xFCF00.

**Note** When the self programming is executed, it will be 12 bytes.

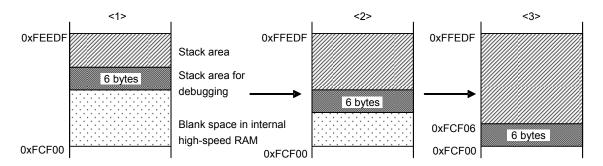

#### Figure 3-6 Variation of Address of Stack Area for Debugging

[How to secure areas]

Set the stack pointer by estimating the stack area consumed by the user program + 6 bytes. Make sure that the stack pointer does not extend beyond the internal high-speed RAM start address.

Remark Refer to the self programming manual for how to secure the stack area for self programming.

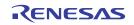

# **CHAPTER 4 SPECIFICATIONS**

Specifications are below table.

| Large Item          | Middle Item                       | Middle Item Small Item Specification |                                                                                                    |                      |
|---------------------|-----------------------------------|--------------------------------------|----------------------------------------------------------------------------------------------------|----------------------|
|                     |                                   |                                      | E1                                                                                                    | E20                  |
| Hardware<br>Common  | Target host machine               |                                      | Computer equipped with a USB port OS depends on the software.                                              | ←                    |
|                     | User system interface             |                                      | 14-pin connector                                                                                           | <i>←</i>             |
|                     | Host machine interface            |                                      | USB2.0 (Full speed/High speed)                                                                             | ←                    |
|                     | Connection to the user system     |                                      | Connection by the provided user-system interface cable                                                     | ←                    |
|                     | Power supply function             |                                      | 3.3 V or 5.0 V, set in software tool,<br>can be supplied to the user system<br>(with current up to 200 mA) | Cannot supply power. |
|                     | Power supply for the emulator     |                                      | No need (the host computer supplies power through the USB)                                                 | ←                    |
| Related             | Break                             | Software break                       | 2000 points                                                                                                | ←                    |
| debugging           |                                   | Hardware break                       | 1 point (commonly used by execution and access)                                                            | ←                    |
|                     |                                   | Forced break                         | Available                                                                                                  | <del>~</del>         |
|                     | Event                             | Number of events                     | 1 point (commonly used by execution and access)                                                            | ←                    |
|                     |                                   | Available function                   | Hardware break only                                                                                        | <del>~</del>         |
|                     | Trace                             | -                                    | Unavailable                                                                                                | <i>←</i>             |
|                     | Performance measurement           | Measurement item                     | From run to break                                                                                          | ←                    |
|                     |                                   | Performance                          | Resolution 100 $\mu$ s, Max. measurement time 100 hours                                                    | ←                    |
|                     | Pseudo realtime RAM monitor (RRM) |                                      | Available (CPU is used when monitoring)                                                                    | ~                    |
|                     | Dynamic memory modification (DMM) |                                      | Available (CPU is used when changing)                                                                      | ~                    |
|                     | Hot plug-in                       |                                      | Unavailable                                                                                                | <i>←</i>             |
|                     | Security                          |                                      | 10-byte ID code authentication                                                                             | ←                    |
| Related programming | Clock supply                      |                                      | Clock mounted on the user system can be used                                                               | ←                    |
|                     | Security flag setting             |                                      | Available                                                                                                  | <i>←</i>             |
|                     | Standalone operation              |                                      | Unavailable (must be connected to host machine)                                                            | ←                    |

#### Table 4-1. E1/E20 Specification List

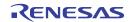

# CHAPTER 5 NOTES ON USAGE

This section describes cautions on use of the E1/E20 emulator. To use the E1/E20 properly, read the cautions thoroughly.

#### 5.1 Lists

| No. | Item                                                           |
|-----|----------------------------------------------------------------|
| 1   | Handling the device used for debugging                         |
| 2   | Flash self programming                                         |
| 3   | Operation after a reset                                        |
| 4   | Debugging with real machine running without using E1/E20       |
| 5   | Operation when debugger starts                                 |
| 6   | Debugging after program is written by flash programming        |
| 7   | LVI default start function setting (address C1H)               |
| 8   | On-chip debugging option byte setting (address C3H)            |
| 9   | FLMD0 pin output status while debugger is running              |
| 10  | Operation at voltage with which flash memory cannot be written |
| 11  | Debugging in 1-wire mode                                       |
| 12  | Pseudo real-time RAM monitor function                          |
| 13  | Relation between Standby function and Break function           |
| 14  | Cautions on using step-in (step execution)                     |
| 15  | Step-in (step execution) of Division operation                 |

#### Table 5-1. List of Notes on Usage

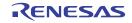

#### 5.2 Details

#### No.1 Handling of device that was used for debugging

Do not mount a device that was used for debugging on a mass-produced product. (Because the flash memory was rewritten during debugging and the number of rewrites of the flash memory cannot be guaranteed.) Do not embed the monitor program for debugging in a mass-produced product.

#### No.2 Flash self programming

If a space where the debug monitor program is allocated is rewritten by flash self programming, the debugger can no longer operate normally. This caution also applies to boot swapping for such an area.

#### No.3 Operation after a reset

After an external pin reset or internal reset, the monitor program performs debug initialization processing. Consequently, the time from reset occurrence until user program execution differs from that in the actual device operation. If "No" is selected in Permit flash programming in property of the debug tool, the time until the user program is executed compared with the time when "Yes" is selected is delayed several 100 ms.

#### No.4 Debugging with real machine running without using E1/E20

If debugging is performed with a real machine running, without using E1/E20, write the user program using the Renesas Flash Programmer. Programs downloaded by the debugger include the monitor program, and such a program malfunctions if it includes processing to make the TOOL0 pin low level.

#### No.5 Operation when debugger starts

When the debugger is started, if "Communicatuin method" in the property of the debug tool is different from the setting for the previous debugging, the internal flash memory is erased.

#### No.6 Debugging after program is written by flash programming

If a program is written to the internal flash memory using the Renesas Flash Programmer or PG-FP5, debugger erase internal flash ROM memory automatically and download the program to the memory area.

#### No.7 LVI default start function setting (address C1H)

During debugging, the debug monitor program stops the LVI default start function at address C1H. Consequently, the LVI default start function is kept stopped even after debugging is completed, unless the setting to address C1H is changed through flash programming.

#### No.8 On-chip debugging option byte setting (address C3H)

The on-chip debugging option byte setting is rewritten arbitrarily by the debugger.

#### No.9 FLMD0 pin output status while debugger is running

In accordance with the setting in Permit flash programming in property of the debugger, the FLMD0 pin output status while the debugger is running changes as follows. Rewriting by flash self-programming is not possible when the output status is low level.

- When "Yes" is selected: High level (low level for about 100 µs after reset release)
- When "No" is selected: Low level

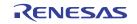

#### No.10 Operation at voltage with which flash memory cannot be written

If any of the following debugger operations <1> to <7>, which involve flash memory rewriting, is performed while flash memory cannot be rewritten, the debugger automatically changes the register setting so as to enable flash memory rewriting, and restores the register setting after the operation is completed. If any of the following operations <1> to <7> is performed while flash memory rewriting has been disabled or operation is performed at a voltage with which flash memory cannot be rewritten, however, the debugger outputs an error and the operation is ignored.

To prevent the flash memory from being rewritten, select "No" in permit flash programming in property of debug tool. To prevent the frequency from being switched automatically, select "User" in the Monitor clock in property of debug tool.

- <1> Writing to internal flash memory
- <2> Setting or canceling of software breakpoint
- <3> Starting execution at the set software breakpoint position
- <4> Step execution at the set software breakpoint position
- <5> Step-over execution, Return Out execution
- <6> Come Here
- <7> If "Yes" is selected in Permit flash programming in property of debug tool, the following operations cannot be performed.
  - a) Setting, changing, or canceling of hardware breaks
  - b) Masking/unmasking of internal reset
  - c) Switching of peripheral breaks

#### No.11 Debugging in 1-wire mode

In the condition that debugging is performed in 1-wire mode, when the internal high-speed oscillator is used for the CPU operating clock, breaks may not occur normally if the frequency variation between debugger startup and break occurrence (except for when changing the register) is too large. This situation may occur when the variation of operating voltage or temperature is too large.

#### No.12 Pseudo real-time RAM monitor function

Note the following points when using the pseudo real-time RAM monitor function.

- <1> Standby mode (HALT or STOP) may be cancelled during monitoring.
- <2> The pseudo real-time RAM monitor function does not operate while the CPU operating clock is stopped.
- <3> If the targets to be monitored are too numerous, the operability of the debugger may be affected because the monitoring speed is slow when using the pseudo RRM function in 1-wire mode. When using the CubeSuite+, therefore, monitoring by using the Watch panel, rather than the Memory panel, is recommended.

#### No.13 Relation between Standby function and Break function

The break is interrupt function of CPU. The standby mode is released by the break for using the following debug function.

- Stops execution of the user program.
- Step execution of the standby instruction (Stops user program after execution instruction)
- Pseudo real-time RAM monitor function (Break When Readout)
- Pseudo Dynamic Memory Modification (Break When Write)
- Breakpoint setting executing of the user program.

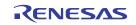

#### No.14 Cautions on using step-in (step execution)

The value of some SFRs (special function registers) might remain unchanged while stepping into code. If the value of the SFRs does not change while stepping into code, operate the microcontroller by continuously executing the instructions instead of executing them in steps.

Stepping into code:Instructions in the user-created program are executed one by one.Continuous execution:The user-created program is executed from the current PC value.

#### No.15 Step-in (step execution) of Division operation

When the instruction which sets (1) the bit 0 (DIVST) of Multiplication/Division control register (MDUC) is stepped, the division operation is not finished.

The step execution of the division operation by a C source level is not relevant.

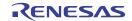

# APPENDIX EQUIVALENT CIRCUIT FOR E1/E20-78K0R CONNECTION

The internal equivalent circuit related to the communication interface between the E1/E20 and user system is shown below. An example of circuit connection for the user system is shown in this document. Please use it as a reference when determining parameters in board design.

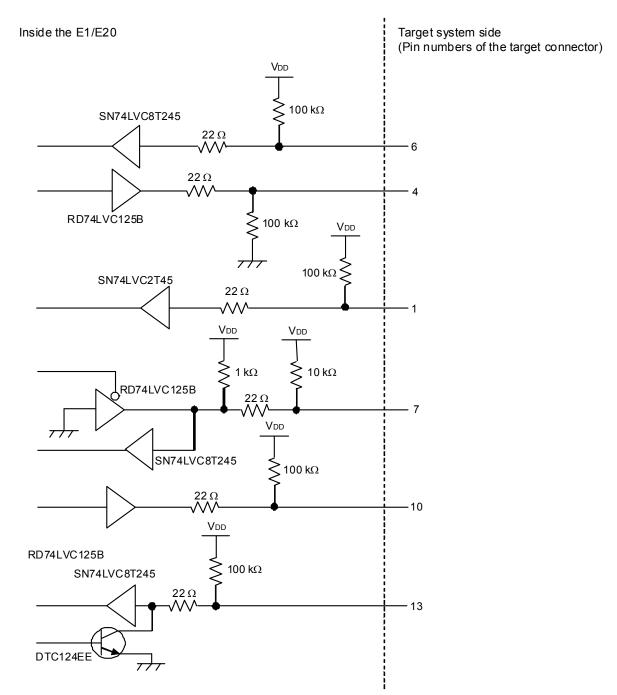

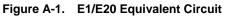

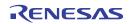

E1/E20 Emulator Additional Document for User's Manual (Notes on Connection for 78K0R)

Publication Date: Sep 21, 2011 Rev.1.00

Published by: Renesas Electronics Corporation

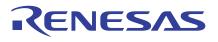

#### SALES OFFICES

**Renesas Electronics Corporation** 

http://www.renesas.com

Refer to "http://www.renessas.com/" for the latest and detailed information. Renesas Electronics America Inc. 2880 Scott Bouleward Samta Clara. CA 95050-2554, U.S.A. Tel: +1408-588-6000, Fax: +1408-588-6130 Renesas Electronics Canada Limited 101 Nicholson Road, Newmarket, Ontario L3Y 9C3, Canada Tel: +1905-898-5441, Fax: +1-905-898-3220 Renesas Electronics Curope Limited Dukes Meadow, Millboard Road, Bourne End, Buckinghamshire, SL8 5FH, U.K Tel: +44-182-585-100, Fax: +44-1028-585-900 Renesas Electronics Europe Limited Tel: +49-21-8563-100, Fax: +44-1028-585-900 Renesas Electronics (China) Co., Ltd. The Floor, Quantum Plaza, No.27 ZhiChunLu Haidian District, Beijing 100083, P.R.China Tel: +49-21-155, Fax: +48-10-8235-779 Renesas Electronics (China) Co., Ltd. Unit 204, 205, AZIA Center, No.1223 Lujiazui Ring Rd., Pudong District, Shanghai 200120, China Tel: +48-21-155, Fax: +48-10-8235-779 Renesas Electronics Taing Painted Unit 1001-1613, 16/F., Tower 2, Grand Century Place, 193 Prince Edward Road West, Mongkok, Kowloon, Hong Kong Tel: +4852-1586-9318, Fax: +4852-2886-702 Renesas Electronics Taiwan Co., Ltd. Unit 204, 205, Fu Shing North Road, Taipei, Taiwan Tel: +486-24175-9600, Fax: +486-24175-9670 Renesas Electronics Singapore Pte. Ltd. Unit 906, Block B, Menara Amcorp, Amcorp Trade Centre, No. 18, Jln Persiaran Barat, 46050 Petaling Jaya, Selangor Darul Ehsan, Malaysia Tel: +65-2413-0220, Fax: +65-6278-9001 Renesas Electronics Korea Co., Ltd. Unit 206, Block B, Menara Amcorp, Amcorp Amcorp Trade Centre, No. 18, Jln Persiaran Barat, 46050 Petaling Jaya, Selangor Darul Ehsan, Malaysia Tel: +69-2755-9309, Fax: +60-2795-9510

> © 2011 Renesas Electronics Corporation. All rights reserved. Colophon 1.1

# E1/E20 Emulator Additional Document for User's Manual (Notes on Connection for 78K0R)

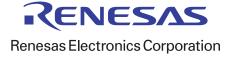